# **152092 – LogiLink VG0003**

# **Mode d'emploi en Français**

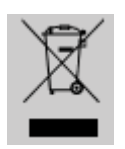

Ne jetez pas l'appareil dans la poubelle avec les déchets ménagers. A la fin de sa vie, mais il part dans un point de collecte agréé pour le recyclage. En faisant cela, vous contribuez à préserver l'environnement.

## **1.0 Consignes de sécurité**

Mettez toujours l'appareil sur une surface stable et droite. Dans le cas où de tomber il peut être endommagé.

Ne pas placer l'appareil en plein soleil ou dans des endroits à forte température. Cela peut endommager l'appareil ou réduire sa durée de vie utile moyenne.

Ne le placez pas dans un proche de sources de chaleur, comme les radiateurs ou autres chauffer la fabrication de dispositifs.

Ne pas exposer l'appareil à la pluie, l'eau, l'humidité ou une humidité élevée.

Ne le placez pas dans la salle de bains ou la cuisine dans un proche d'un évier.

Évitez le contact direct avec l'eau.

N'essayez pas d'ouvrir l'appareil.

Avant la première utilisation de notre produit effectuer une sauvegarde de vos données. Nous ne sommes pas responsables de toute perte de données, sauf si vous pouvez nous accuser intention ou de négligence grave.

Dans tous les cas, la responsabilité en cas de perte de données est limitée à l'effort qui est nécessaire pour restaurer des copies de sauvegarde existantes.

Félicitations à l'achat de Logilink VG0003!

S'il vous plaît lire le manuel et les consignes de sécurité avant d'utiliser le produit pour la première fois. Sinon, les dommages peuvent être le résultat.

## **2.0 Introduction**

Afficher le signal de votre écran d'ordinateur sur votre écran de télévision! Utilisez votre téléviseur comme écran d'affichage avec le Convertisseur de télévision LogiLink.

Connectez facilement le port VGA de votre ordinateur à presque n'importe quel téléviseur afin de visualiser des présentations, des jeux, des images et films ou navigateur Web. C'est une solution idéale pour les ordinateurs sans un connecteur de sortie TV ou ordinateur

portable et les utilisateurs d'ordinateurs qui ont besoin d'un affichage grand format

# **2.1 Caractéristiques**

Utilisez téléviseur comme moniteur PC pour afficher des présentations, des jeux, des photos et des films ou naviguer sur le Web

• Se connecte à un port VGA TV - idéal pour les ordinateurs sans connecteur TV-out

• Permet aux utilisateurs d'ordinateurs portables de se connecter facilement et d'utiliser un moniteur grand format

- Régler et configurer les préférences d'affichage à l'écran et le panneau de commande avant
- Compact, de taille réduite et de puissance USB ne nécessite aucune alimentation ou adaptateur externe

utiliser presque n'importe où

- Rapide à installer et facile à utiliser
- compatible Windows et Mac

# **2.2 Spécifications**

Normes vidéo: NTSC / NTSC-EIAJ / PAL / PAL-M / PAL-N

- Résolutions prises en charge: 640 x 480 (jusqu'à 85 Hz), 800 x 600 (jusqu'à 85 Hz) et 1024
- x 768 (jusqu'à 75 Hz)
- Port d'entrée: HD15 (VGA)
- Les ports de sortie vidéo: composite (RCA), S-vidéo et HD15 (VGA)
- Commandes du panneau avant: Zoom, Menu et commandes directionnelles d'affichage à l'écran
- Les contrôles d'image: taille horizontale et verticale, luminosité, contraste, teinte,
- saturation,

netteté et sur l'affichage écran fond

• Dimensions: 100 x 63 x 25 mm, Poids: 82,2 g

# **2.3 Configuration requise**

- NTSC ou PAL avec support vidéo composite ou S-vidéo
- Aucun pilote ou système d'exploitation requis, compatible avec Windows et Mac ordinateurs

# **2.4 Contenu de l'emballage**

- 1 x PC TV Convertisseur
- 1 x RCA Câble vidéo
- 1 x USB Power Cable
- 1 x câble VGA
- 1 x câble S-Vidéo
- 1 x Manuel de l'utilisateur

# **2.5 Modes et Résolutions**

**Ce PC TV Converter prend en charge les modes d'affichage VGA suivantes:** Résolution: 640x480 / 800x600 / 1024x768

Fréquence verticale (Hz): 60, 72, 75, 85 / 56, 60, 72, 75, 85 / 60, 70, 72, 75 **La fonction de zoom prend en charge les modes d'affichage VGA suivantes:** Résolution: 640x480 / 800x600 / 1024x768 Fréquence verticale (Hz): 60, 72, 75, 85 / 56, 60, 72, 75 / 60 **La fonction Taille soutient ces modes d'affichage VGA (NTSC, NTSC-EIAJ (Japon), PAL-M):** Résolution: 640x480 / 800x600 / 1024x768 Fréquence verticale (Hz): 60, 72, 75, 85 / 60, 72, 75 / 60, 70, 72, 75 **La fonction Taille soutient ces modes d'affichage VGA (PAL, PAL-N):** Résolution: 800x600 / 1024x768 Fréquence verticale (Hz): 56, 60, 72, 75 / 60, 70, 72, 75 **Ce PC TV Converter prend en charge les modes d'affichage de Mac suivants:** Résolution: 640x480 / 832x624 Fréquence verticale (Hz): 66 / 75

## **3.0 Connexions matériel et l'application**

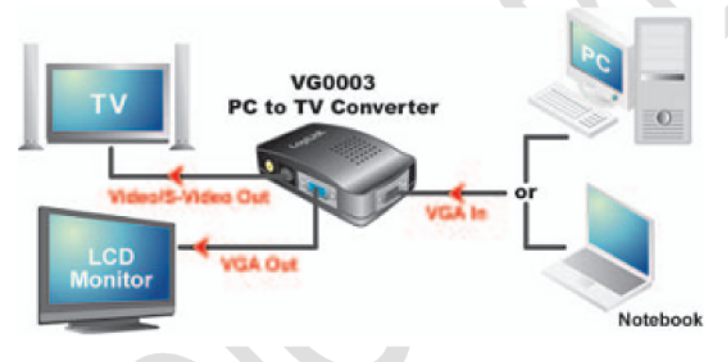

**3.1 Réglages**

# **3.1.1 Connecteurs**

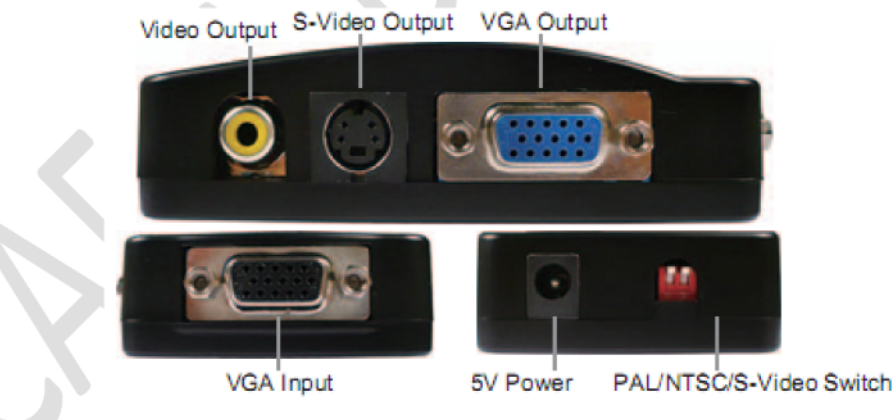

Rouge ou noir DB15 connecte le câble à la carte VGA

- Bleu DB15 se connecte au moniteur
- RCA jaune se connecte à la sortie vidéo
- interrupteur bleu est la sélection des normes de télévision
- DC Black en est pour l'entrée d'alimentation 5V (intérieur = négative)
- connecteur S-vidéo est pour la sortie S-Vidéo

## **3.1.2 Position du commutateur pour la norme vidéo**

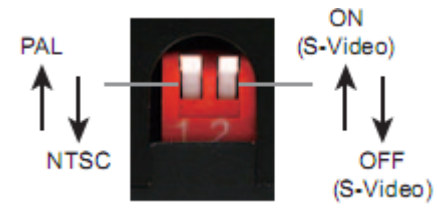

#### **Fonctions de commutation:**

- Le commutateur 1 en position haute établit la norme vidéo PAL
- Le commutateur 1 en position basse définit la norme vidéo NTSC
- Switch 2 en position haute donne le S-Vidéo
- Switch 2 dans les jeux de position basse la s-vidéo OFF

#### **Remarque:**

Pour la plupart des applications américaines, les deux commutateurs doivent être réglés en position basse.

#### **3.1.3 Panneau de configuration**

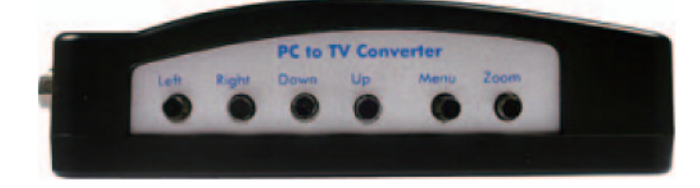

#### **Fonctions des boutons:**

- Gauche / Droite / Bas / Haut: Déplace l'image.
- Menu: Rappelle le menu
- Zoom: Zoom de l'image

## **3.1.4 Panneau OSD**

- 1. Appuyez sur "MENU" pour afficher l'OSD de réglage à l'écran.
- 2. Utilisez les touches "UP" ou "DOWN" pour sélectionner le réglage.
- 3. Utilisez "GAUCHE" ou "DROITE" pour changer le réglage.
- 4. Appuyez sur "MENU" pour confirmer le réglage.

La marque CE confirme que ce produit répond aux exigences principales de la directive

2004/108/CE du le Parlement européen et le Conseil de L'Europe concernant les télécommunications et bornes concernant la sécurité et la santé des utilisateurs et de la conformité de l'interférence électromagnétique. Le CE a été démontrée.

Ces déclarations sont déposés par le fabricant.